# BIS Help Guides

**Printing A Draft Copy Of Work**

Learn how to print a draft copy of work.

Written By: Aaron

#### Printing A Draft Copy Of Work **Guide ID: 191 - Draft: 2015-06-22**

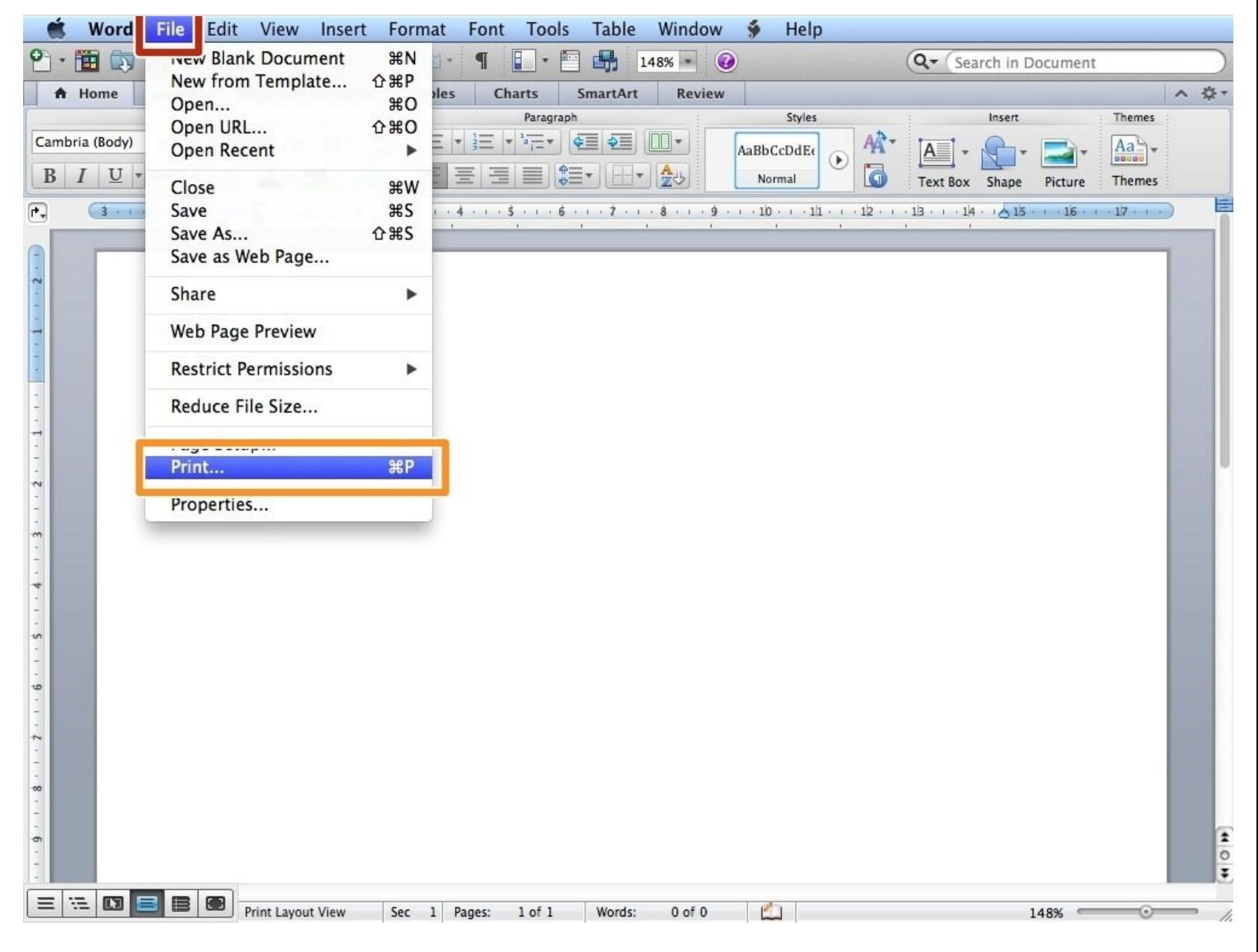

# **INTRODUCTION**

Learn how to print a draft copy of work.

### **Step 1 — Printing**

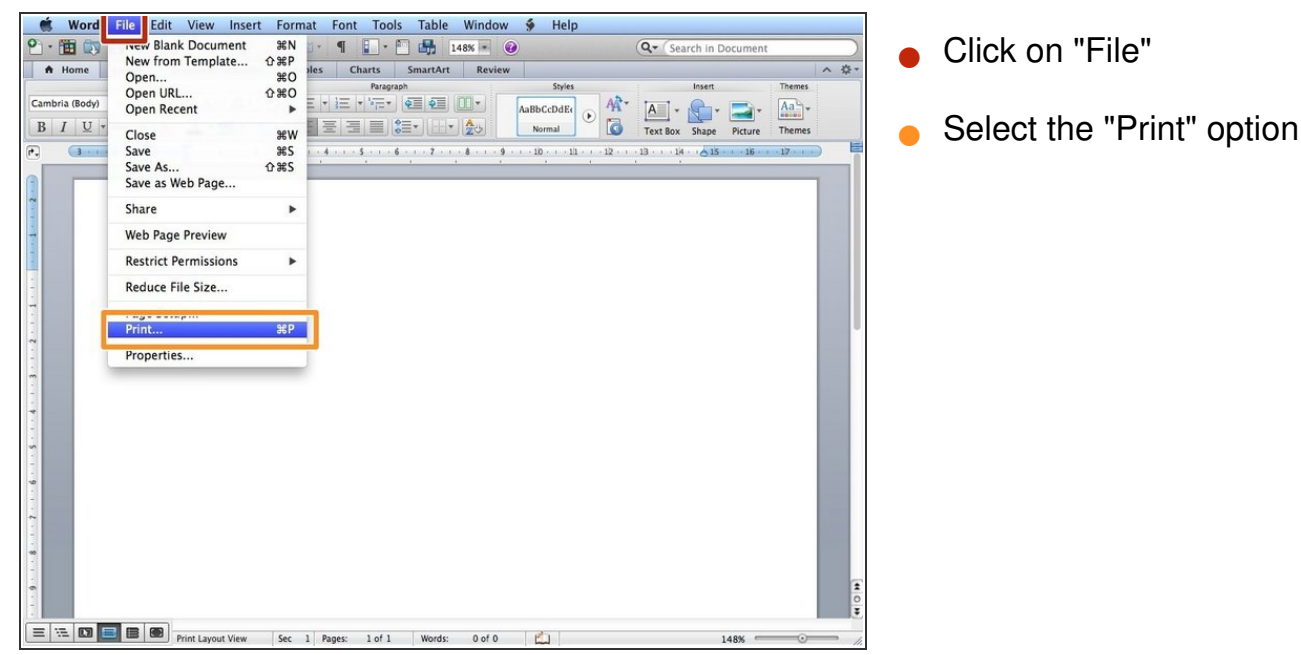

## **Step 2 — Changing The Settings**

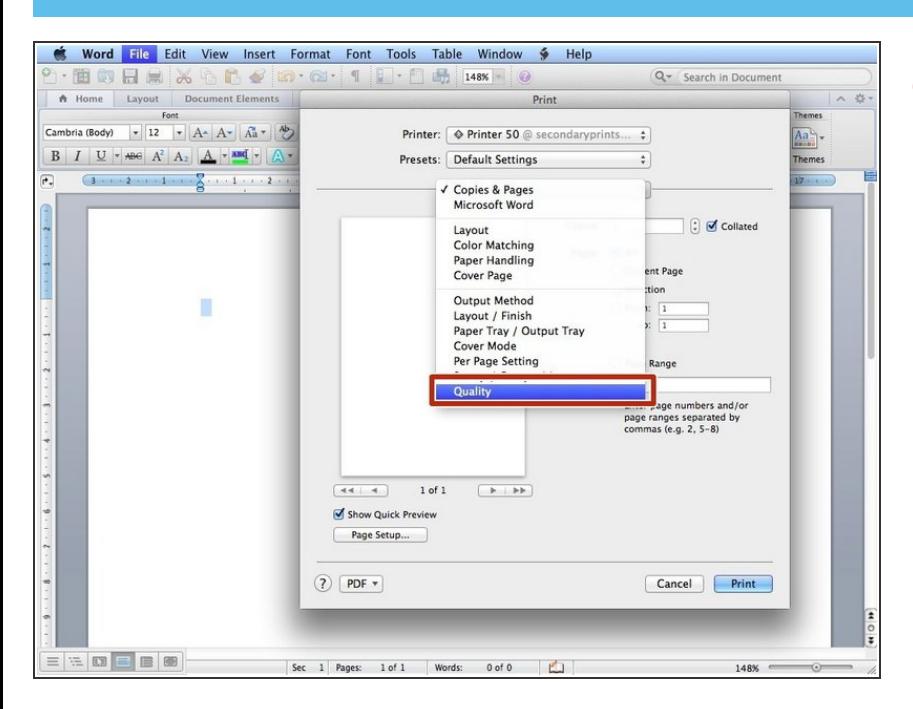

Click on "Copies and Pages" and select the "Quality" option  $\bullet$ 

## **Step 3 — Printing The Document**

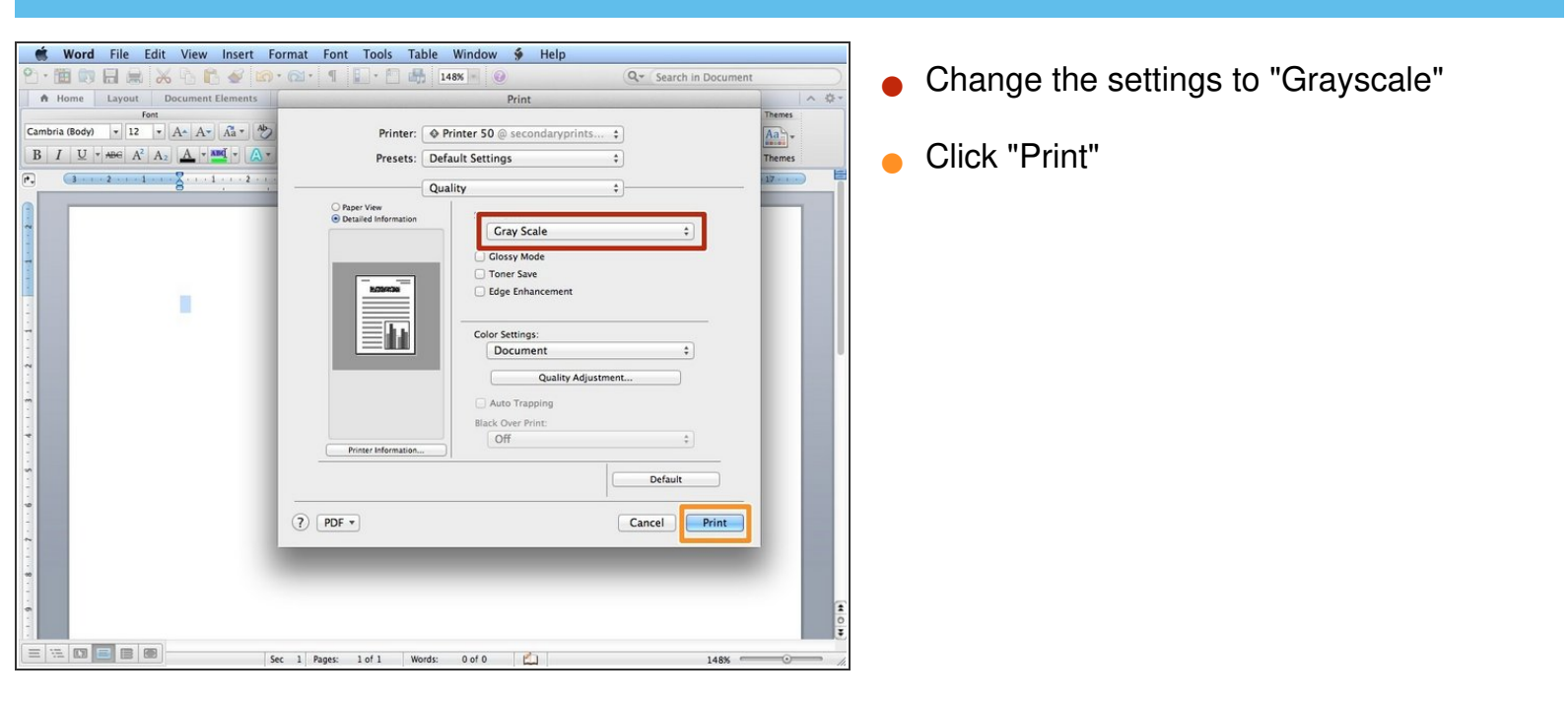